### **Step1 :登入 學術研發服務網**

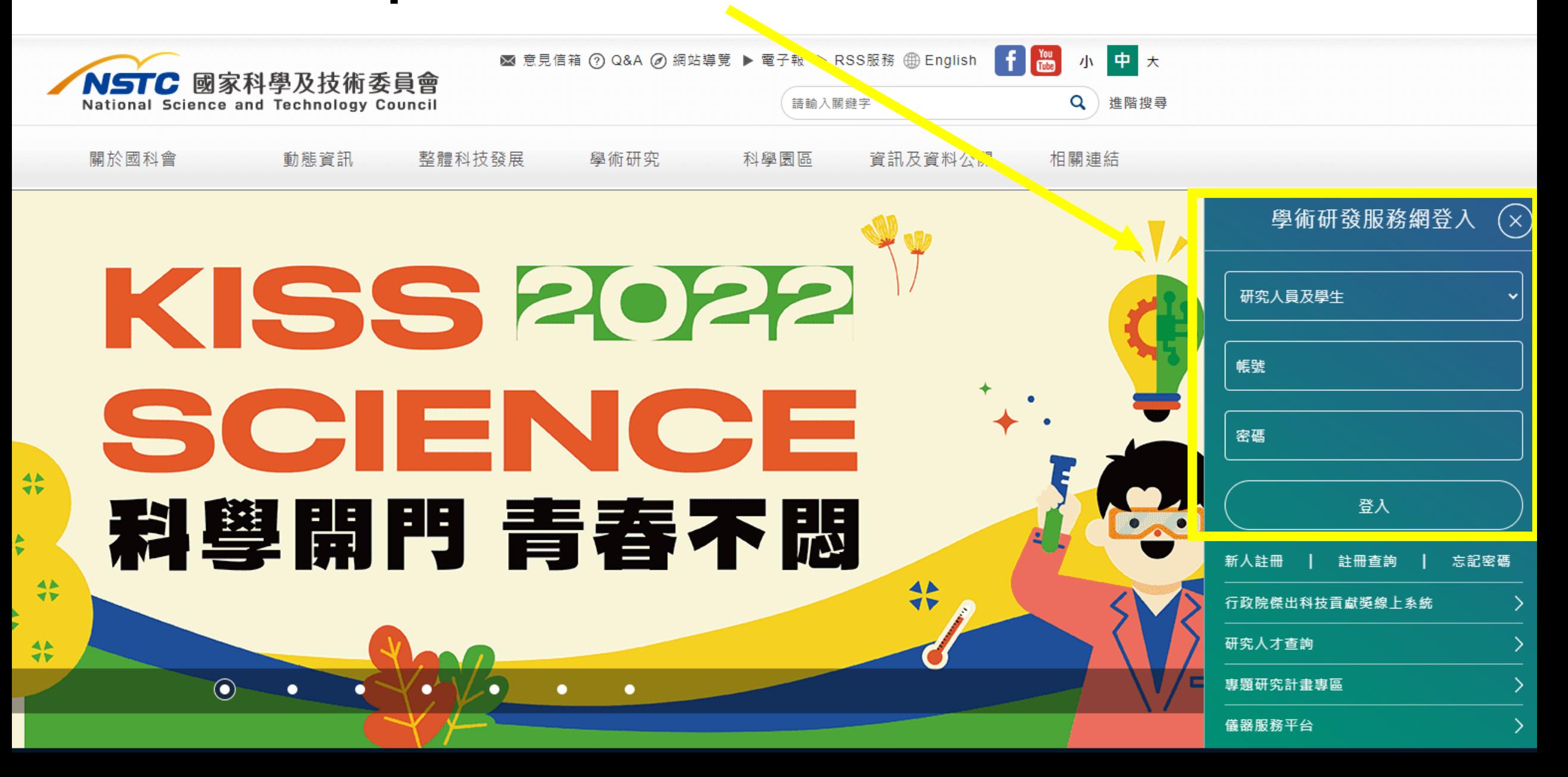

#### **Step2 :點選 學術獎補助申辦及查詢**

審査案

共同主持人(0)

學術研發服務網

計畫主持人(156)

申請案(141)

家科學及技術委員會 National Science and Technolo v Counci

NSTC

<mark>最</mark>功能選覧

•回首頁

- 學術獎補助申辦及查詢
- 最近用過的申辦項目
- 個人常用申辦項目

各類表格及說明

學術補助獎勵Q&A

生育支持措施

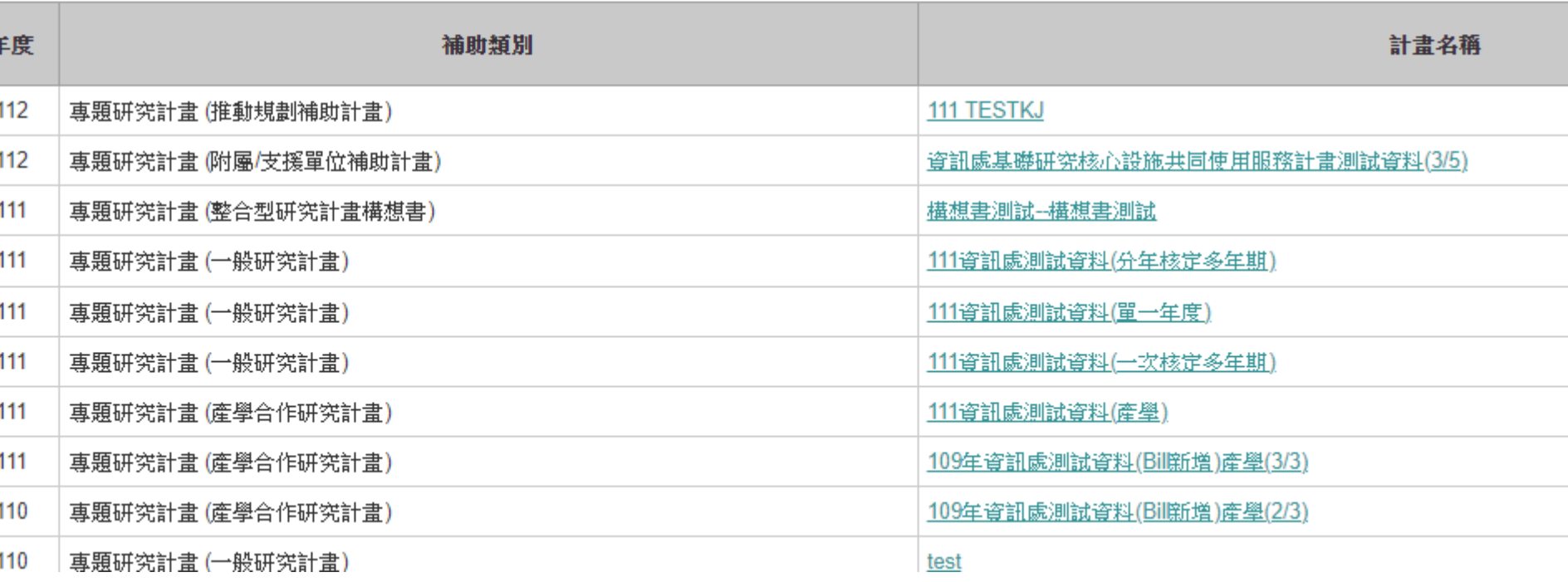

### $Step3 : R1$  **建 專題研究計畫** 含構想書、申覆、產學、博後研究獎、研究學者)

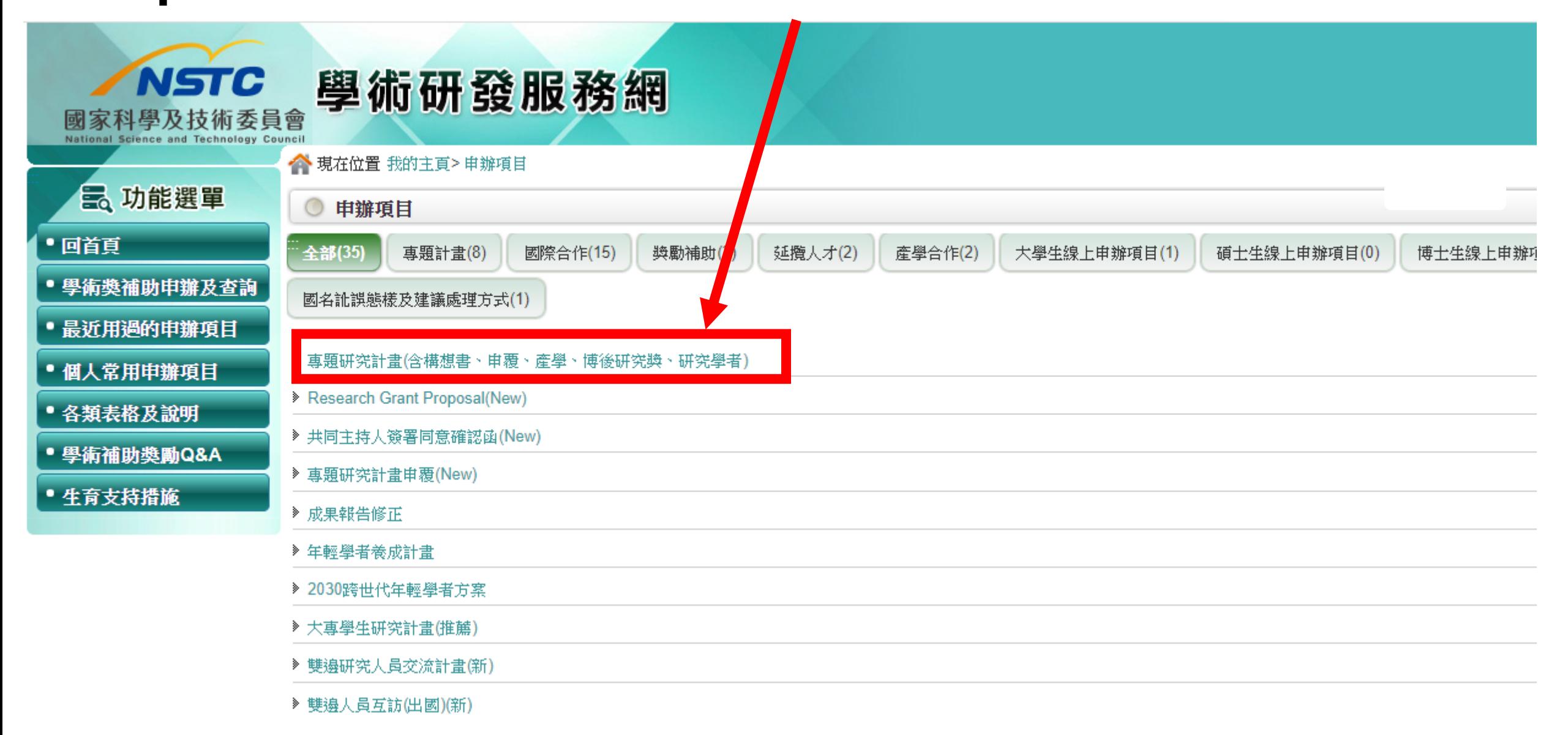

#### **Step4 :點選 新增申請案**

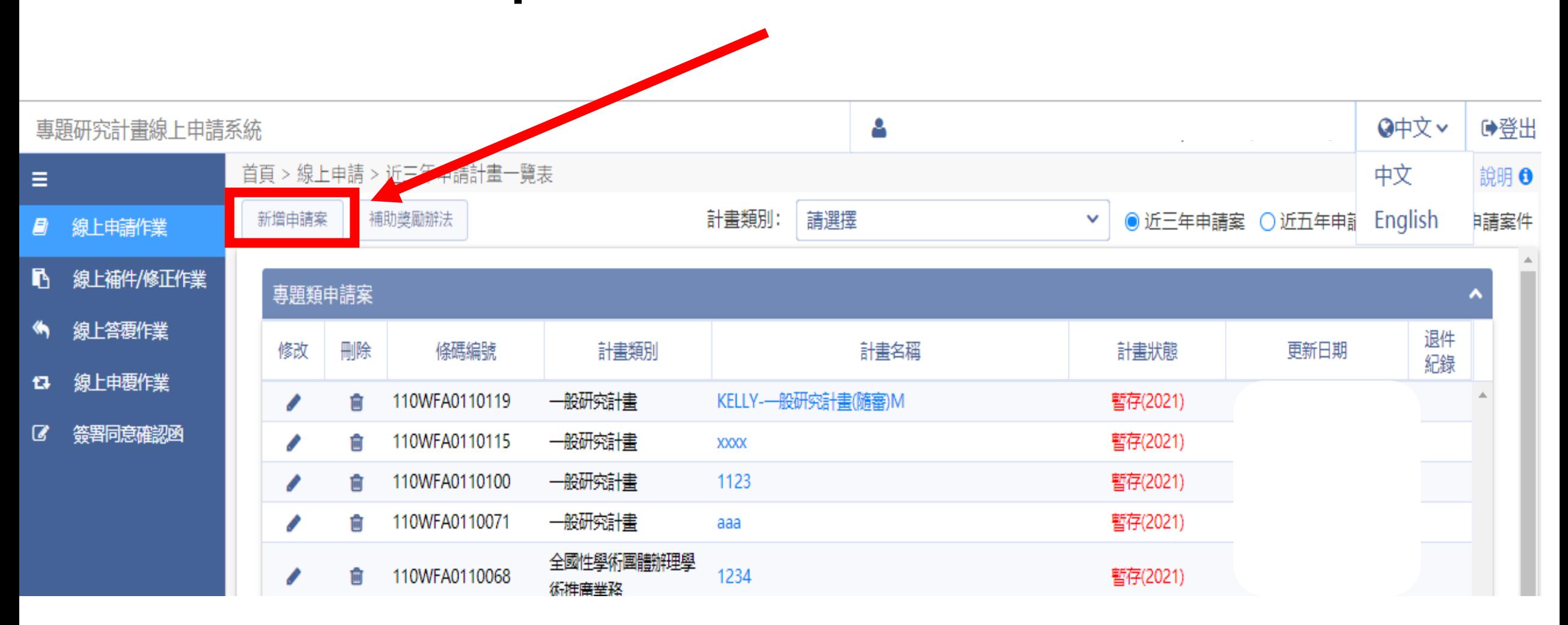

## **Step5 :點選 化學鏈結整合型計畫構想書**

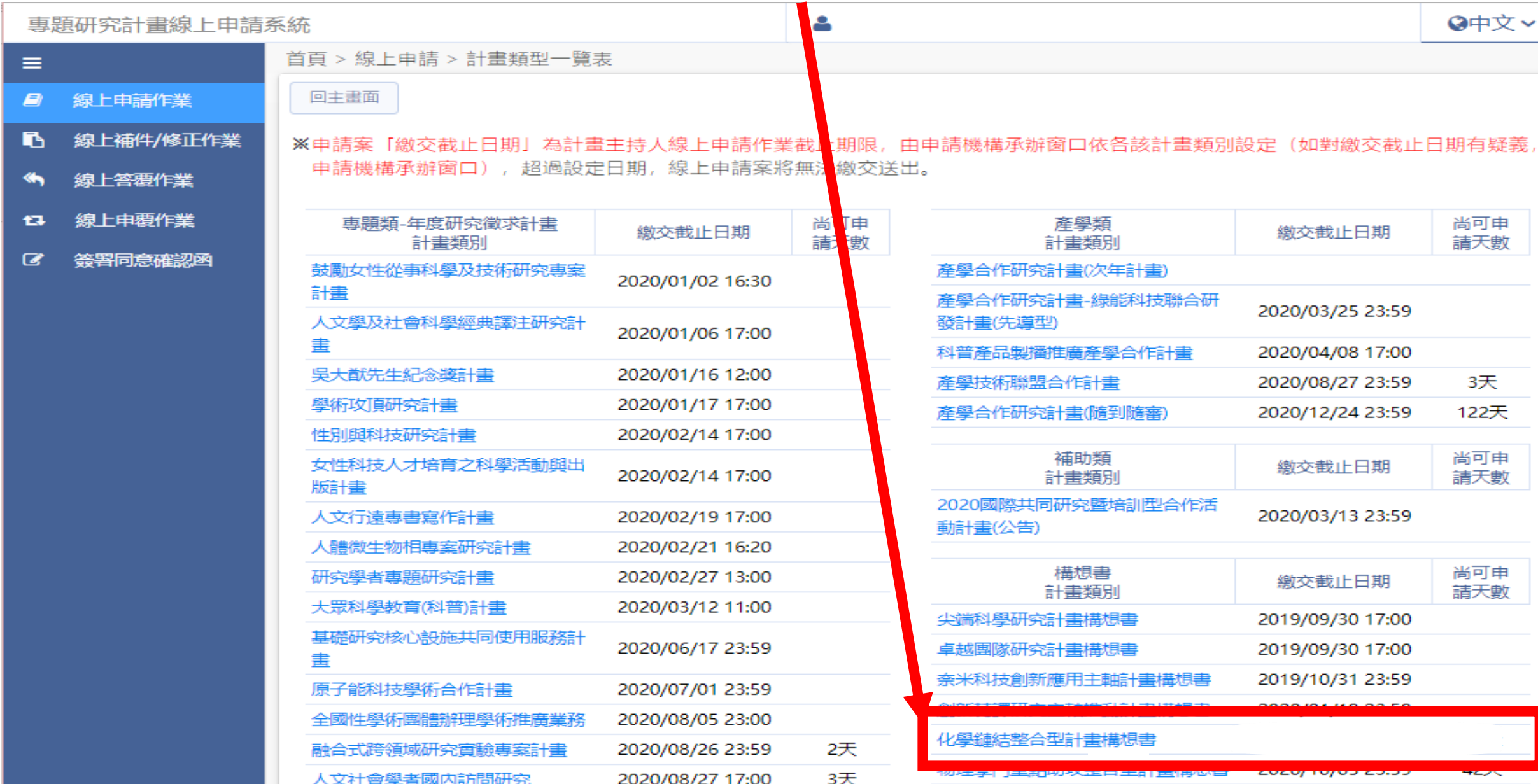

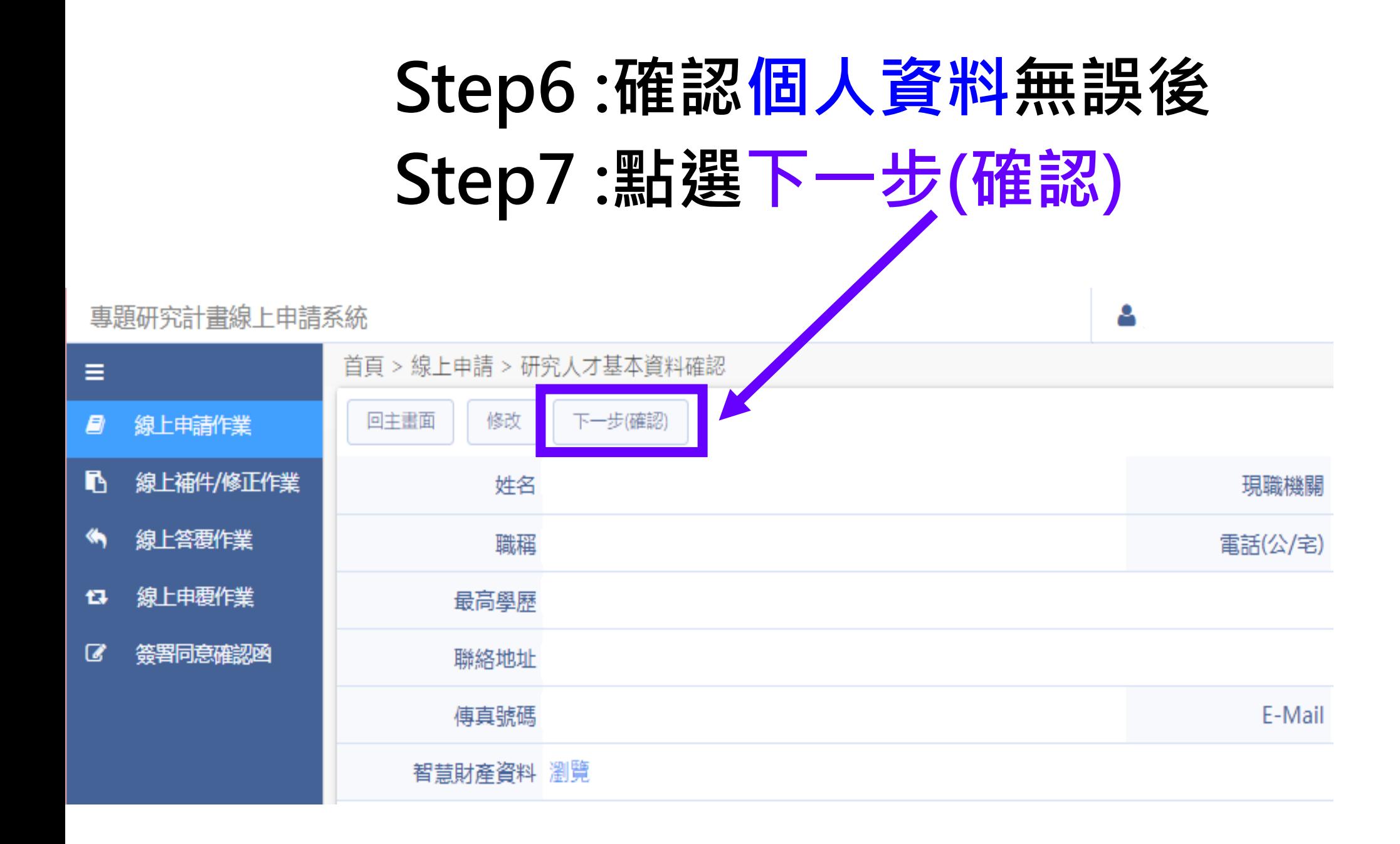

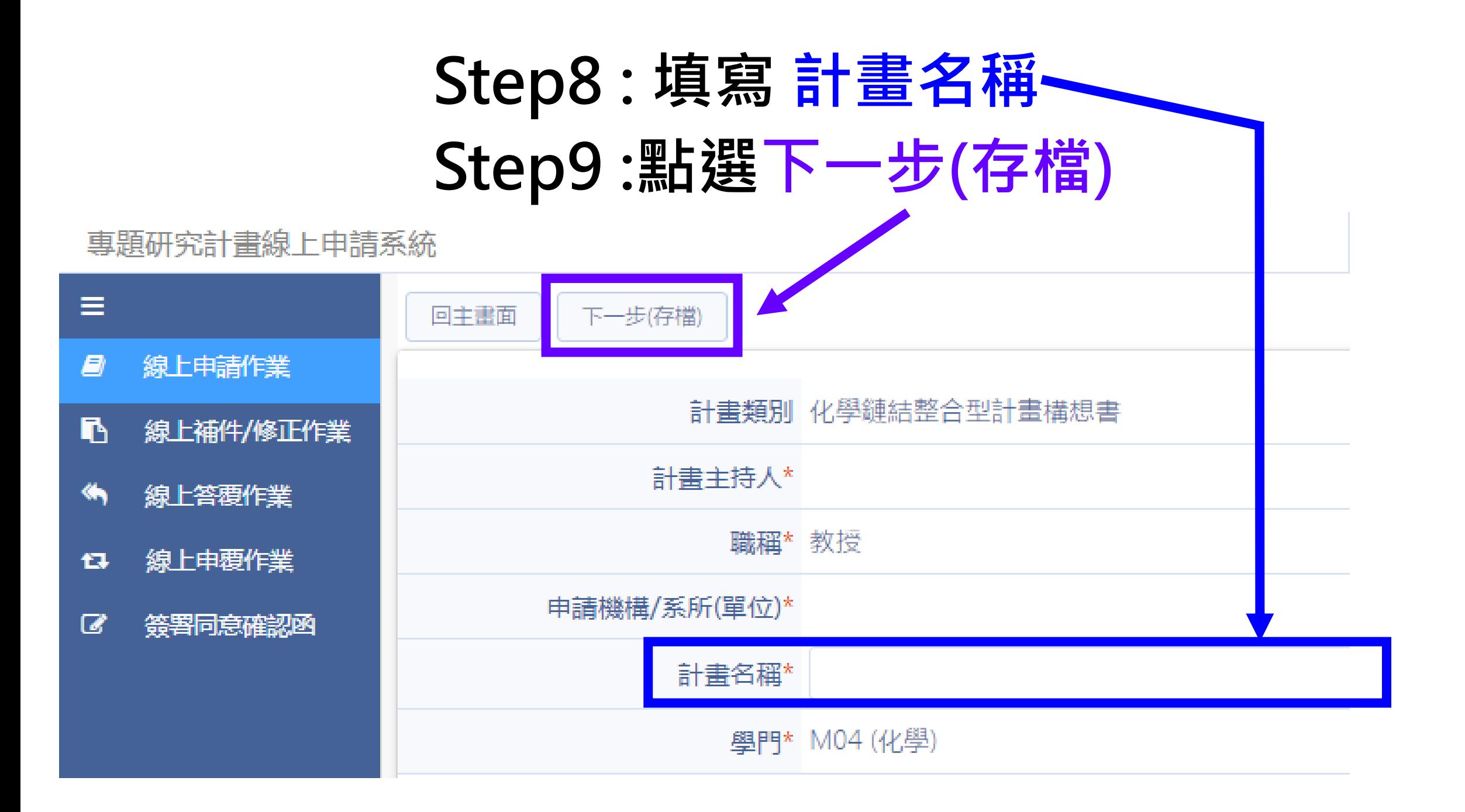

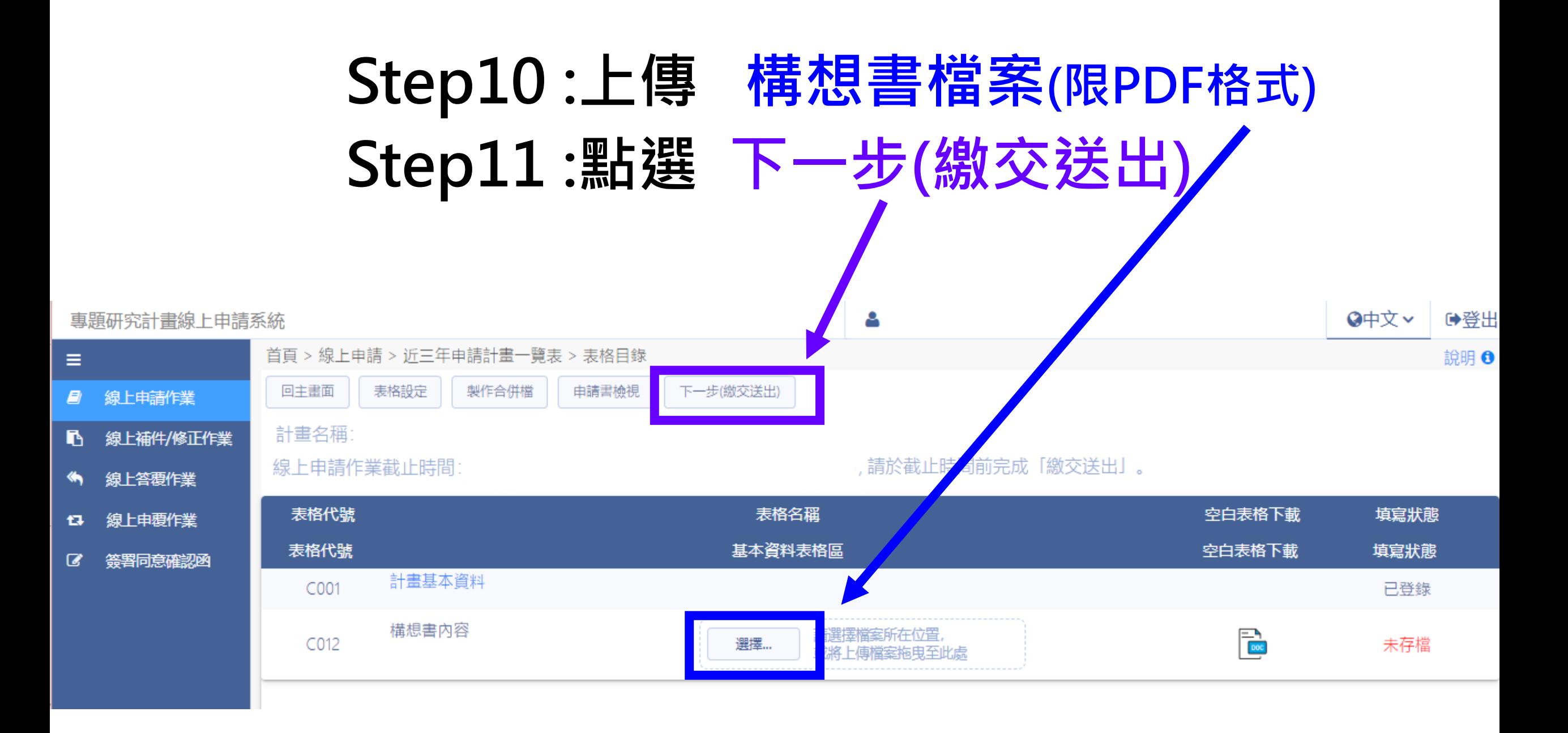

# **完成:見此提示訊息,即代表完成申請流程。**

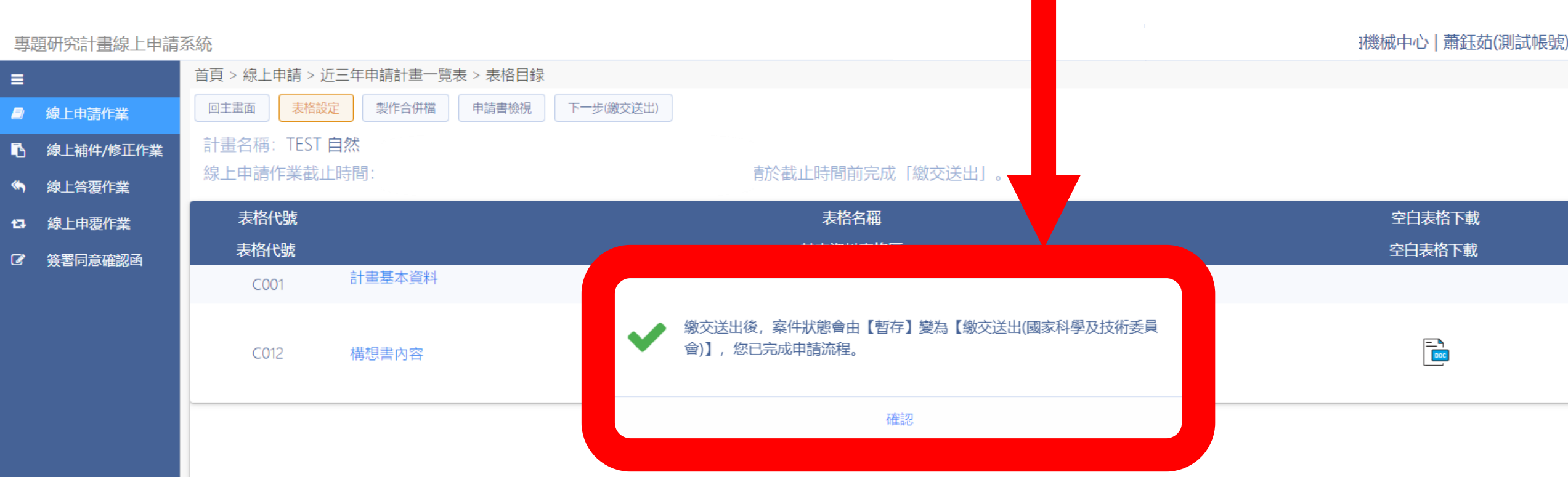